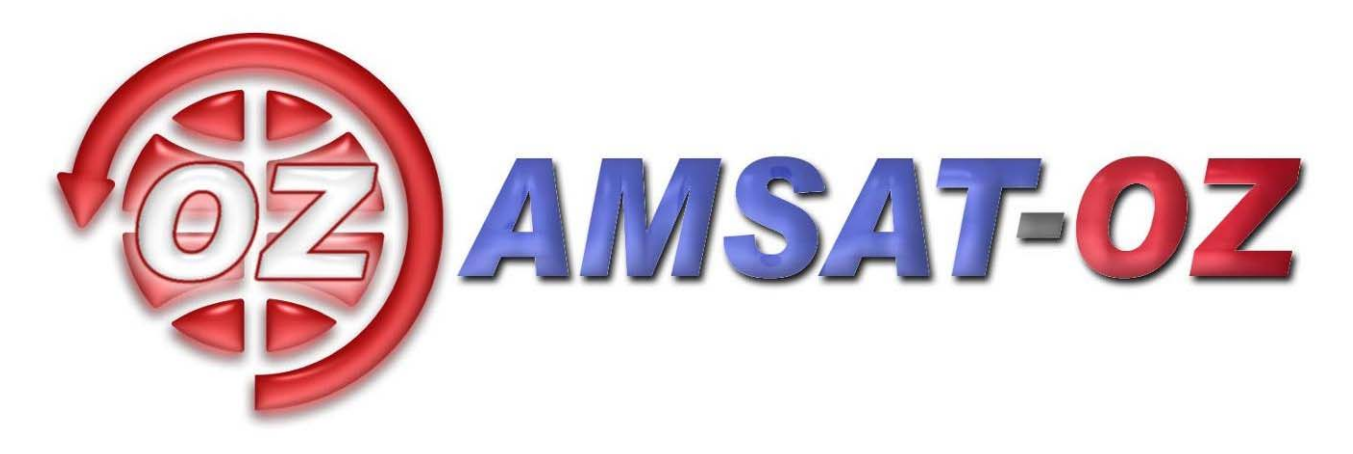

# **Februar 2009**

# Nummer 175

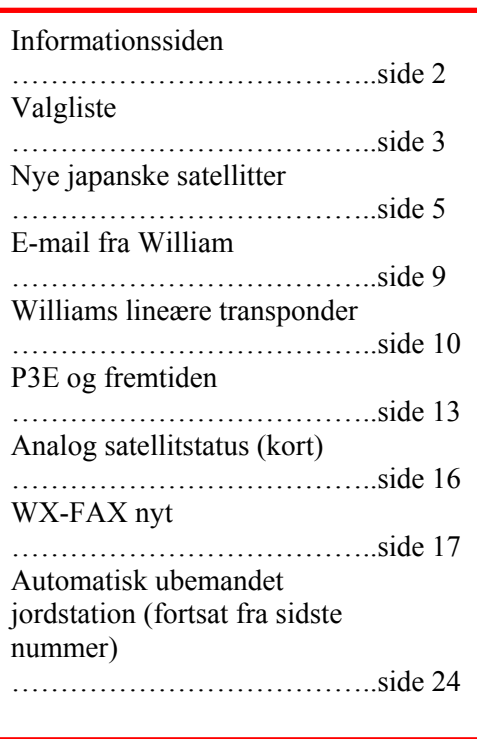

# **Løst og fast siden sidst.**

Her den 31. januar var der som bekendt Vinter VHF dag ude på Ingeniørhøjskolen i København (Ballerup). I runde tal var der 100 deltagere, som vi håber havde en fornøjelig og måske også lærerig dag.

Der var masser af ting til salg på loppemarkedet. Også ting, man slet ikke kunne undvære.

Ud over mit eget foredrag om vores lille satellitprojekt fik jeg hørt om DSTAR. Det var mest om, hvordan man kan bruge det – men det var helt fint.

Jeg fik da svar på enkelte ting, som havde undret mig bl.a. at det hverken er krypteret eller et lukket system. Det er kun, hvis man vil benytte f.eks. repeatere til at komme videre ud i verden via internettet, man skal være registreret bruger.

Til gengæld er kodningen af tale noget, der finder sted i en "patenteret" IC – men selve måden det skal gøres på er vistnok tilgængelig. Det var der ikke helt klarhed over. Det med patenter gav anledning til lidt diskussion.

Foredragsholderen fik klogt nok hurtig lukket den snak – der sad faktisk to deltagere, som arbejder professionelt med patentsager ☺

DSTAR kan også bruges via satellit, hvis data ikke bliver ødelagt af for smalle båndbredder i selve satellitten. Så vidt jeg kan gennemskue, vil man kunne køre over de lineære satellitter uden de store problemer.

En anden ting, som kan virke generende, er, at kodning og tilføjelse af Forward Error Correction giver tidsforsinkelse – som jeg husker der lidt over 100mS. Det kan man sagtens høre.

Hvis man vil køre over satellit, skal der godt nok en større investering til, fordi man, i hvert fald lige nu, skal have transceivere til både 2 meter og 70 cm.

Om DSTAR er kommet for at blive, er det straks sværere at sige noget om. OZ1MY/Ib

# **Informationssiden**

#### **AMSAT-OZ:**

Kontakt AMSAT-OZ på adressen: AMSAT-OZ Ingeniørhøjskolen i København. EIT-sektoren Lautrupvang 15 2750 Ballerup, telf: 4480 5133 Ib Christoffersen. e-mail: <u>oz1my</u>@privat.dk

# **AMSAT-OZ hjemmeside**

Brug [www.amsat.dk](http://www.amsat.dk/)

#### **Vores mail server.**

Send følgende e-brev: From: Dit Navn <oz9xyz@udbyder.dk> To: <majordomo@amsat.dk> Subject: hvad som helst Date: 5. juni 2001 09:26 I teksten: Subscribe amsat-oz-bb

**Indlæg til månedsbrevet.** Inden sidste fredag i måneden til Erik.

#### **Styregruppe**

Formand, sekretær: Ib Christoffersen, OZ1MY, e-mail: [oz1my@privat.dk](mailto:oz1my@privat.dk) Arrangementsansvarlig: Ivan Stauning, OZ7IS e-mail : [oz7is@qrz.dk](mailto:oz7is@qrz.dk) Redaktør:Erik Clausen, OZ9VQ, [erik.clausen@nesa.jay,net](mailto:erik.clausen@nesa.jay,net) Internetansvarlig: Bent Bagger, OZ6BL e-mail: [oz6bl@amsat.org](mailto:oz6bl@amsat.org)

#### **Indmeldelse**

Til adr. ovenfor. 100 kr. pr år. Giro 6 14 18 70 Alle indmeldelser gælder for et kalenderår.

**Satellit DX-info** Udsendes på amsat-oz-bb.

#### **Bladet i PDF format**

Hvis du vil have glæde af farver på billeder og illustrationer, kan du få bladet som PDF fil. Tilmelding til det på vores hjemmeside eller direkte til OZ1MY

#### **Links til andre udvalgte AMSAT organisationer:**

AMSAT-NA [www.amsat.org](http://www.amsat.org/) Her er der næsten alt, hvad satellithjertet kan begære.

AMSAT-DL <http://www.amsat-dl.org/index.php>

AMSAT-UK <http://www.uk.amsat.org/>

Alle de tre steder er der links til mange relevante hjemmesider. Der er også muligheder for at købe ting og sager samt at registrere f.eks. SatPC32.

AMSAT-SM [http://www.amsat.se](http://www.amsat.se/)

**Kepler elementer** Kan man få tilsendt fra AMSAT-NA en gang om ugen eller man kan gå ind på: [http://celestrak.com](http://celestrak.com/)

**Trackeprogrammer** Der er rigtig mange programmer – men vi anbefaler, at I bruger SatPC32. Man kan downloade fra: [www.dk1tb.de](http://www.dk1tb.de/) Registrering af programmet kan så ske til AMSAT-DL.

**Vejrsatellitter** Start på Michaels hjemmeside: [http://www.kappe.dk](http://www.kappe.dk/)

#### **Danske sider om rumfart.**

**Dansk Selskab for Rumfartsforskning.** [http://www.rumfart.dk](http://www.rumfart.dk/) Der er virkelig mange henvisninger.

**Dansk Rumside.** [http://www.rummet.dk](http://www.rummet.dk/)

**Dansk Rumcenter** <http://spacecenter.dk/> Det er mest på engelsk *Hvis der ikke opstille andre til valget i 2009 indtræder en ny styregruppe for AMSAT-OZ, der så ser ud som følger***:** 1: Formand 2: Arrangementsansvarlig

- 3: Redaktør
- 4: Internet-ansvarlig

Formanden; OZ9KJ - Eksperimenterende radioamatør

Er teknisk nysgerrig og radioteknikken har altid haft min store interesse – blev født i 1956, fik D-licens og medlemskab af EDR i 1975 og bestod samtidig den tekniske prøve til A-licens…men morse fik jeg ikke gjort så meget ved… Til gengæld blev krystalapparater og lf-forstærkere udforsket, jeg byggede mit eget måleudstyr og med tiden blev de ombyggede taxi-radio'er udskiftet med en færdigkøbt amatørradiostation, der styres fra pc'en….

Interessen for teknik holder stadig og dækker i dag et bredt område – antenneeksperimenter , hf- uhf- og GHz kredsløb …og satellitter ! Specielt sidstnævnte giver gode muligheder for at udfordre tekniske konstruktioner …omend jeg nok ikke får muligheden for at sende min egen satellit i kredsløb !

Jeg stiller op til AMSAT-OZ for sætte fokus på hvordan teknik kan hjælpe os i hverdagen - til kommunikationen mellem verdensdele og med data om verden og rummet omkring os – og for at udbrede kendskab til de tekniske udfordringer vi skal beherske !

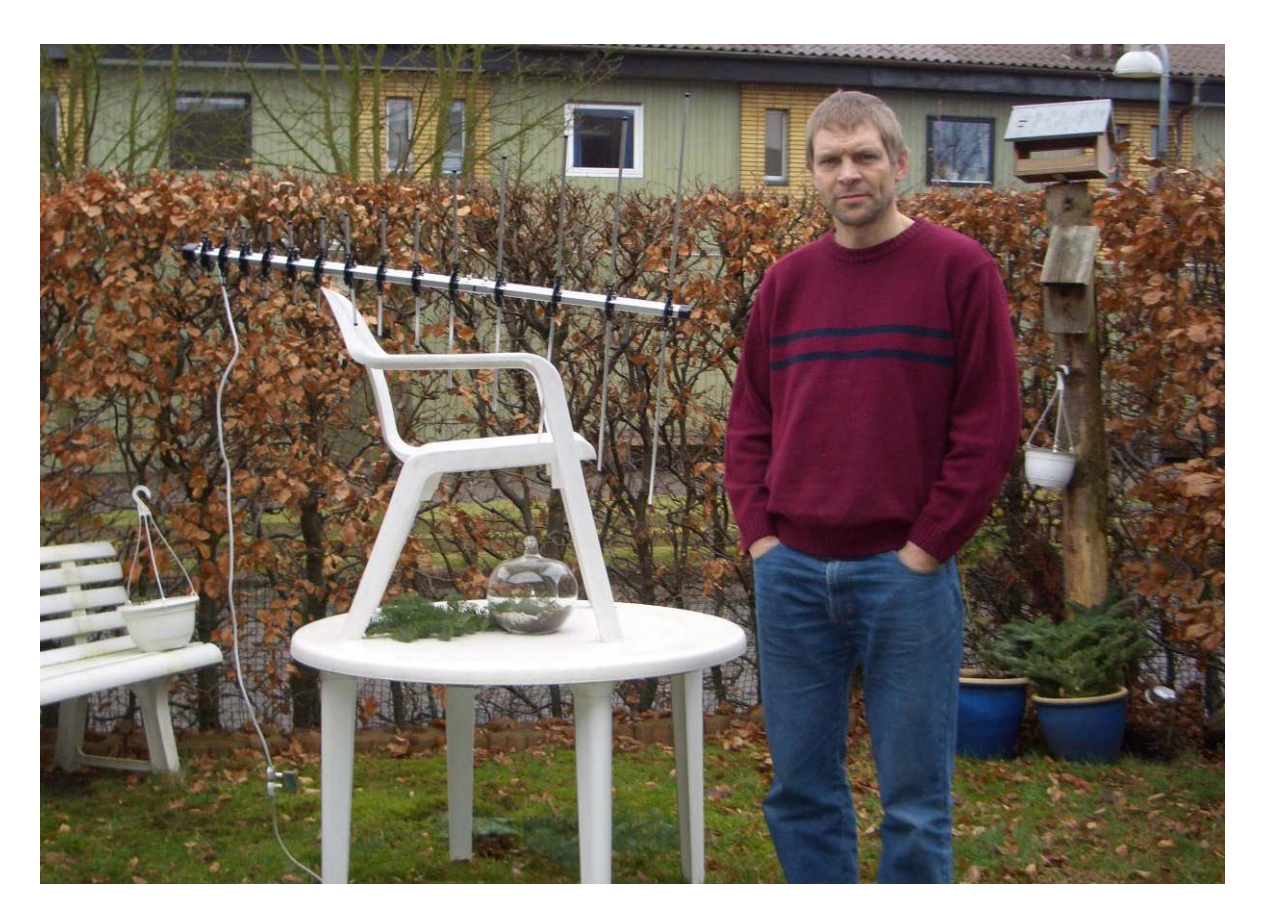

'Ægte eksperimental satellitmodtagning'

## **Webansvarlig;**

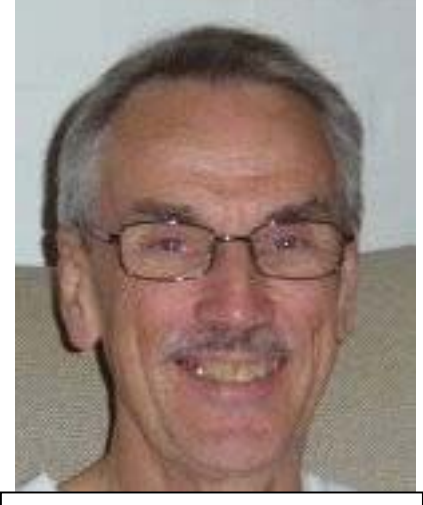

Jeg fik min licens mens jeg gik i 2.g i Horsens. En af mine spejderkammerater var meget interesseret i 'radio' som elektronik hed den gang, og han havde fået den ide, at vi skulle bygge nogle walkietalkies, som han havde fundet et diagram til. For at kunne bruge dem legalt skulle man have licens fra Post- og Telegrafvæsenet (P&T eller Peter og Trine), så en gang om ugen blev jeg inde i Horsens og gik til teknisk kursus og morsekursus i OZ6HR - Horsens-afdelingen af EDR. Jeg måtte til Århus hos P&T for at blive eksamineret til den tekniske prøve, mens morseprøven blev aflagt i Horsens-afdelingen. Vores walkie-talkies kom vist aldrig til fungere...

Efter gymnasiet aftjente jeg min værnepligt og tilbragte et par år hos 'Mille' - det skulle man dengang, hvis man var student. I den tid blev der ikke lavet meget radio. Efter Mille begyndte jeg at læse på Polyteknisk Læreanstalt, (det nuværende DTU) og jeg kom med i Polyteknisk Radiogruppe og var med til at opbygge gruppens radiostation

OZ6BL - også en slags radioamatør

OZ7OMR (Otto Mønsted Radio efter kollegiet, hvor vi havde til huse). Men jeg fik faktisk aldrig rigtig noget grej, jeg kunne kalde mit eget.

Efter studierne blev jeg ansat på Regnecentralen og rejste efter et par år der til bl.a. Californien, hvor min kone, vore 2 drenge og jeg boede et par år. I Californien blev jeg grebet af bjergbestigning og det blev en interesse, der holdt i mange år. I den tid lå min radiointeresse næsten stille. Da vi flyttede hjem til Danmark medbragte jeg et Heathkit-byggesæt til en 2m station. Det var en AM-sag, så efter et par år blev den skiftet ud med dels noget hjemmebygget SSB-grej til 2m og en ombygget taxaradio, så jeg kunne snakke med de lokale radioamatører.

Jeg kan faktisk ikke rigtig huske, hvordan jeg blev interesseret i satellitter. Det har nok været fordi jeg altid mest har været interesseret i den tekniske side af sagen. Jeg var i hvert fald med i det oprindelig AMSAT-OZ sidst i 70erne - først i 80erne. Jeg var kommet ind i EDRs hovedbestyrelse, og i 1981 blev jeg sendt til Brighton, England som udsending for EDR til IARU Region 1-konferencen der, og der mødte jeg bl.a. den meget energiske sekretær for AMSAT-UK Ron Broadbent, G3AAJ og vi fik os selvfølgelig en snak om satellitter og AMSAT o.s.v. Ron var noget utilfreds med aktiviteten i AMSAT-OZ og det viste sig da også, at gruppen stille og roligt forsvandt i løbet af de næste få år. Først da vi fik startet det nuværende AMSAT-OZ kom der rigtig gang i den igen. Jeg kom med i Pacsatgruppen og har været der lige siden.

Mit nuværende job i AMSAT-OZ er som medlem af styregruppen at være 'hostmaster', d.v.s. ansvarlig for at den eller de Pcer, vi bruger, er på plads og i orden. Ib vil godt nok gerne kalde mig Internetansvarlig, men jeg bryder mig ikke om at have ansvaret for Internettet - det er det simpelt hen alt for stort til nu om dage.

Bent, OZ6BL

# Henning Ø. Hansen

 $\mathcal{L}_\text{max}$  , where  $\mathcal{L}_\text{max}$  , we have the set of the set of the set of the set of the set of the set of the set of the set of the set of the set of the set of the set of the set of the set of the set of the set of

På opfordring af OZ1MY Ib, vil jeg fortælle lidt om mig selv, og hvordan jeg blev radioamatør. Jeg "startede" som SWL-amatør (lytte) i 1964, som DR1442. Den første radio jeg fik, var en gammel militær radio, SM-19, var som var ombygget så den kunne modtage på 80 og 40 meter. Antennen var en longwire, som var spændt op på mit værelse.

Fortsættes på side 15

# **Flere nye japanske satellitter**

#### **ikke rigtige radioamatørsatellitter – men alligevel**

Efter sigende skulle de sendes op den 21. januar kl. 0354: Det blev den 23. samme tid  $\odot$ 

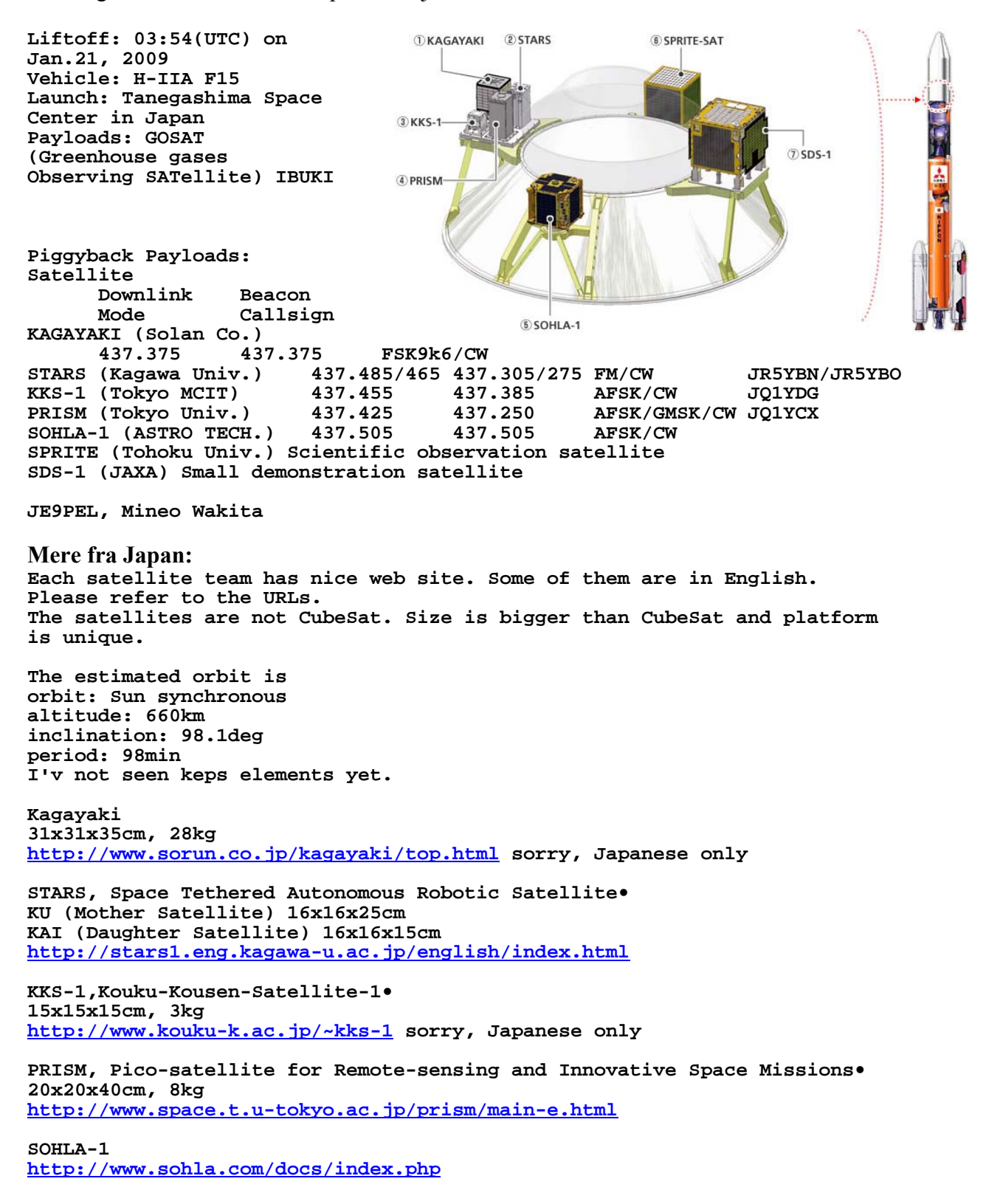

#### **Launch sequence:**

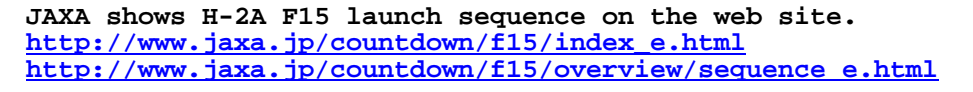

**Separation time is followings. They will be separate around Antarctica. SHOLA-1 T+32:41 (min:sec) KAGAYAKI T+36:51 KKS-1 T+41:01 STARS T+45:11 PRISM T+49:21**

#### **JN1GKZ Masa**

Den første del indtil hér er skrevet den 14. januar – så nu ville det være rart at få foreløbige keplerelementer, så vi har en chance for at lytte efter dem. Efter illustrationen at dømme, vil der gå et godt stykke tid, før vi kan se dem.

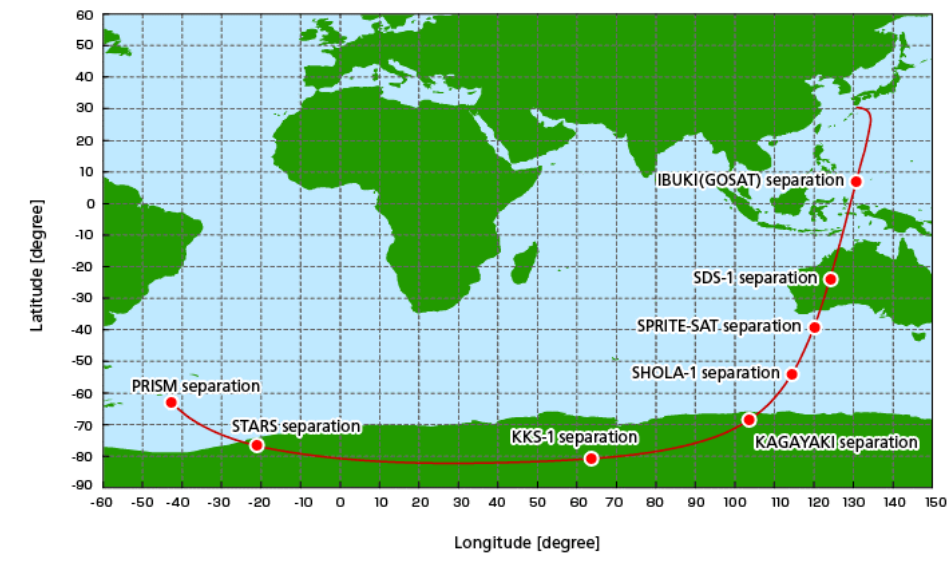

#### **Den 23. januar 2009 kl. 0354 UTC – launch.**

Det var lidt heldigt, at den blev udsat, så kunne jeg nemlig stå op i god tid til opsendelsen. Der var fin videodækning fra cirka 30 minutter før, med masse af japansk tale. De vigtigste oplysninger kom dog også på engelsk.

Opsendelsen virkede meget elegant og helt efter tekstbogen, så jeg blev oppe til de første satellitter var blevet frigjort. Så kunne jeg lige så godt gå i seng igen. Den første passage hen over os måtte komme cirka 1030, så der var god tid.

#### **Den 23. januar cirka 1030.**

Efter en god søvn var jeg klar til at lytte efter satellitterne cirka 1030 UTC. Stillede bare antennen ind i den retning, jeg regnede med, de skulle komme fra – det gik helt fint:

#### Hi all,

Just here around 1030 UTC I think I heard: KKS-1, 437.385 MHz, CW. Slow CW, signal strong STARS, 437,275 MHz, CW fast, Still heard after the prediction from the PRISM keps. PRISM, 437.250 MHz, Slow CW, not as strong as the other two. All manual tuning - but used PRISM and Objects A,B,C to point the antenna in the (right) direction. Now of to work :-)

73 OZ1MY, Ib

Mike Rupprecht, DK3WN, havde selvfølgelig også været i gang. Det passede fint sammen med hans observationer. Hans hjemmeside er i øvrigt meget god:

<http://www.dk3wn.info/dk3wn.shtml>

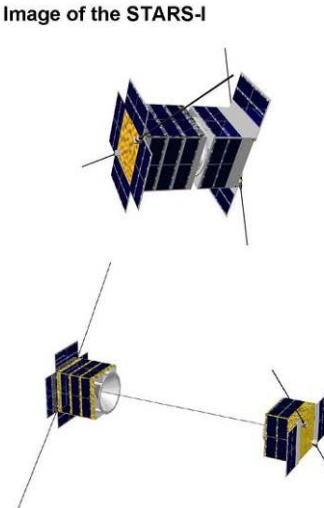

Teksten er på tysk – men det er nok den mest pålidelige side, der er på nettet, så det er umagen værd at stave sig igennem den.

# **24. januar.**

Der var kommet diverse keplerelementer fra NORAD – men som sædvanlig ved de ikke, hvilken satellit, der er hvad. Det er helt normalt.

De hedder bare OBJECT A, OBJECT B og så videre. Når I får bladet, er det sikkert faldet på plads. Den nemmeste at finde var PRISM, fordi den kommer 13 minutter før de andre. Det var en ren foræring. Det er OBJECT B.

Så tror vi, at KKS-1 er OBJECT H – og at STARS er OBJEKT G. Det vil vise sig i de næste dage. Det er altid spændende med en opsendelse, synes jeg  $\odot$ 

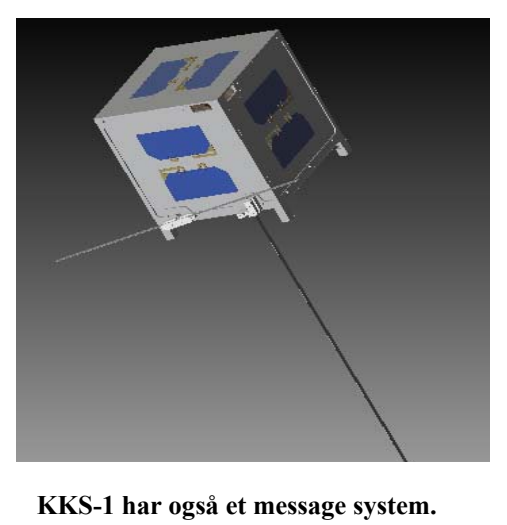

Det er ofte lidt svært, fordi der både kan være forskel på de publicerede frekvenser – og at keps ikke nødvendigvis passer. STARS har som man kan se ovenfor to forskellige frekvenser. Den ene passer rigtig godt

med OBJECT G – men den anden ligger 3,5 kHz for lavt efter både mine og Mikes

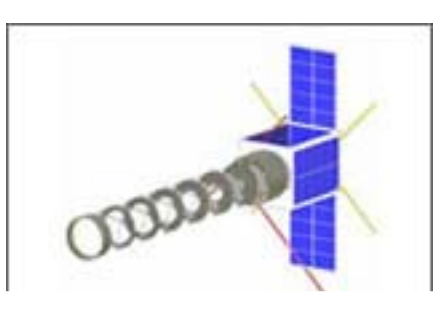

**Det her er PRISM med den lange kikkert udfoldet.**

observationer. De sender på samme tid, så de kan sammenlignes. 437,305 MHz passer. Den anden frekvens ser ud til at være 437,272 MHz.

KKS-1 ligger på 437,386 MHz.

Nå – her senere på dagen ser det ud til at være rigtig.

**KAGAYAKI** er der ikke nogen, der har hørt fra. Jeg fangede dog et signal, som kunne være fra den: Hi all,

This may be something else - but here it is.

Just before 2200 UTC I placed my antenna at the direction corresponding to AOS for OBJECT H. I set the frequency to 437.380 MHz, USB.

At 2200 UTC I heard a sporatic signal, sometimes with fast frequency changes. It was not on all the time, which made it difficult to make out, what it really was.

7 minutes later at 22:07:30 UTC the frequency had changed to 437.364 MHz. At 22:08:45 UTC it was at 437.361 MHz. At that time the doppler of OBJECT H was -8.3 kHz. Lost it just after that.

It did not sound like STARS or KKS-1.

I had my antenna tracking OBJECT H during the last part of the time.

Conclusion difficult :-) 73 OZ1MY Ib

# **29. januar.**

Nu har NORAD "gættet" på, hvem der er hvem. Det passer sikkert meget godt bortset fra, at PRISM nok ikke er objekt B men snarere objekt J. Det skal de nu ikke bebrejdes, det troede vi andre også i flere dage. Mike Rupprecht, DK3WN, checkede dopplerskiftet for både objekt B og J. Det ser ud til at J passer bedst – men som sagt – man kan ikke være 100 % sikker.

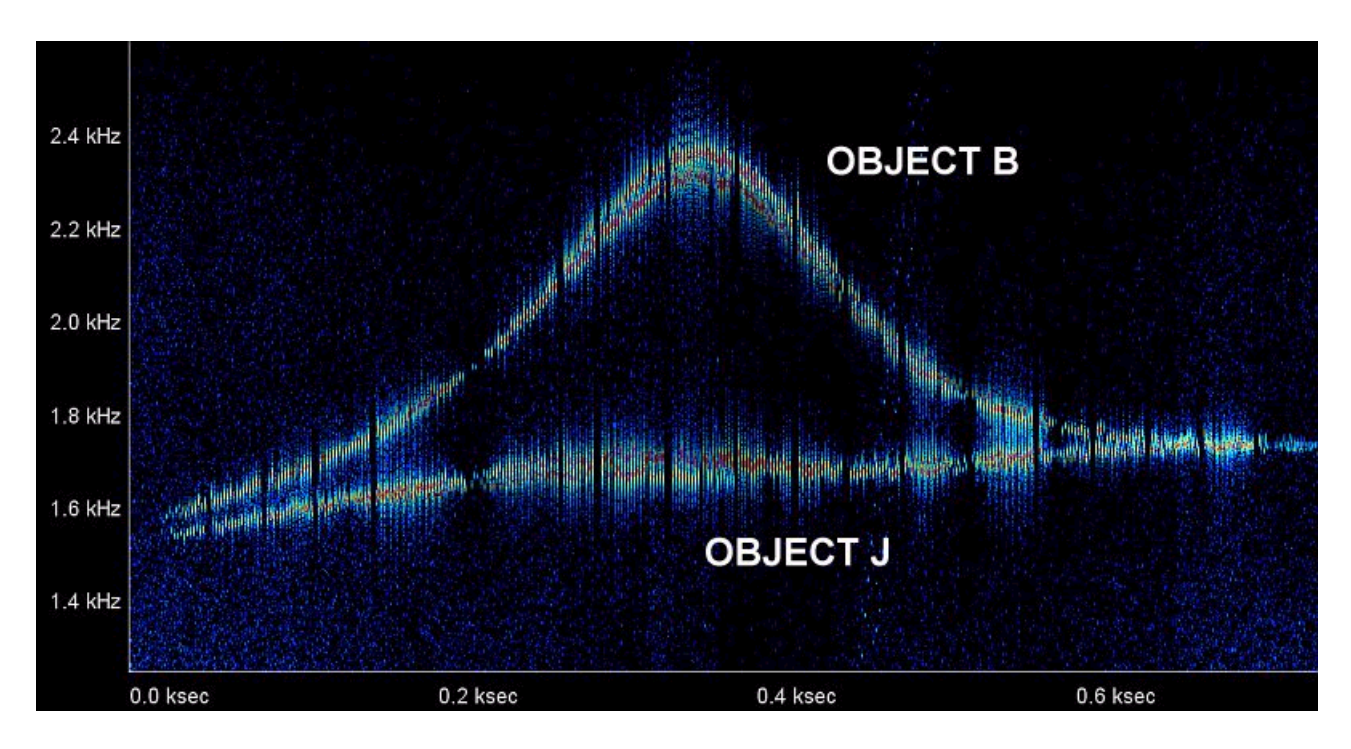

Jeg ved egentlig ikke, hvordan han gør det – men ved at se på samme frekvens med de to forskellige sæt kepler elementer, kan man tydeligt se, at objekt J har et dejlig glat forløb – mens objekt B passer meget dårligt, når den er tættest på os. MEN – MEN man skal nu ikke være alt for sikker.

Colin, VK5HI, er enig. Han er også en af de, der er meget oppe på mærkerne, når der er en ny opsendelse. Han er dog lidt ude af cirkulation fra i dag, fordi hans antennesystem har fået et hedeslag med de 48,7 grader, der har i det sydlige Australien i disse dage.

Han regner med at hans rotorer er gået helt i udu. De bankede op mod endestoppet og er tilsyneladende helt døde nu  $\odot$ 

# **Kagayaki.**

Jeg hørte nogle "mærkelige" sporadiske signaler, som helt klart var CW med nogenlunde samme hastighed, som STARS. Det var i den rigtige retning i forhold til STARS og KKS-1, så jeg tænkte, at det kunne være Kagayaki. *Se e-mail ovenfor.*

Det viste sig, at Nader, ST2NH, havde lagt mærke til noget lignende på et waterfall display. Det er nærmest et spøgelsessignal, som man skal være heldig for at høre. Det havde nogle meget mærkelige frekvensskift en gang i mellem – nærmest ligesom en oscillator, der bliver trukket i frekvens, når den bliver belastet eller nøglet.

Det hører med til historien, at der ikke er nogen, der har hørt fra Kagayaki – heller ikke kontrolstationen. Havde bedt vores japanske venner om identifikation på de satellitter, som vi ikke kan lytte for at gøre det nemmere at identificere de andre – men de er sgu ikke meget for at slippe oplysninger ud af en eller anden grund. Altså ikke vennerne – men de grupper, som har lavet de andre satellitter.

Indtil i dag har jeg brugt manuel frekvensjustering – men nu er jeg gået over til at lade SatPC32 klare frekvenserne. Det er noget nemmere at se, om keps passer for de enkelte satellitter på den måde – og hvilken satellit, der passer til hvilke keps.

Mike har også lavet programmer til at dekode telemetri for de tre satellitter, som vi indtil videre har hørt. *Se hans hjemmeside.*

#### **Referencer.**

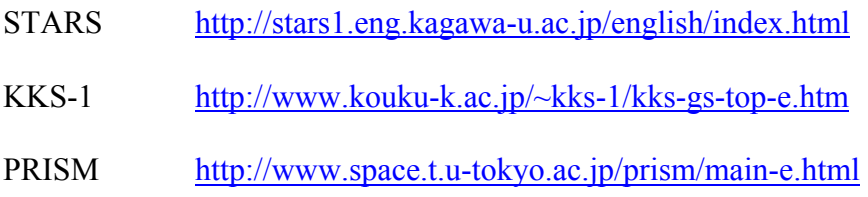

### **Oplysninger om Cubesats – både de der er oppe og de kommende. Det er også en pålidelig side:**

**\_\_\_\_\_\_\_\_\_\_\_\_\_\_\_\_\_\_\_\_\_\_\_\_\_\_\_\_\_\_\_\_\_\_\_\_\_\_\_\_\_\_\_\_\_\_\_\_\_\_\_\_\_\_\_\_\_\_\_\_\_\_\_\_\_\_\_\_\_\_\_\_\_\_\_\_\_\_\_\_\_\_**

<http://showcase.netins.net/web/wallio/CubeSat.htm> **Artikel fortsættes i næste nummer**

----- Original Message ----- **From:** William Leijenaar **To:** Ib Christoffersen **Sent:** Monday, December 15, 2008 11:36 PM **Subject:** Mode-UV linear transponder for qubesat and balloon missions

Hello Ib,

While I was searching for your email on the internet I seen some of the PCB satellite projects. I wanted the send you some article that I made from a small linear transponder that I have, and I believe it will also fit that PCB satellite concept hihi...

The AMSAT-OZ magazine I still get which I like very much, because of the interresting projects that are published in it.

Most of it I can not read, but I understand the pictures and the data very well :D

Please have a look at the article, it is some of my late night work of last two and a half years. I am not qrv on the sats anymore, but the more I am active in the evenings after my work, working on new transponder designs :o)

My kind regards,

William Leijenaar, PE1RAH

### **Lineair Transponder for cubesat and balloon missions.** by PE1RAH

It has been some time ago that my transponder design has been launched into space onboard the Indian HAMSAT satellite. That was in the year 2005, but in the mean time I didn't stop my activities on new transponder projects.

After my experience with the Indian Hamsat which was relative small, I done the P3e Mode-UV transponder which was quit big in size. After finishing this project I wanted to focus on very small transponders for use in cubesat and balloon projects. The qubesats are very popular these days and it would be perfect to have a transponder design that fits in such a small cubesat box. For myself it was more a technical challenge to get it smaller and more light weight, without giving in on technical performance.

We already have seen a linear transponder on the Delfi-C3 satellite which has a three cubic structure. My goal was to make a transponder that even fits in a single qubesat stucture. Such a small transponder would also be very interesting for balloon missions or can be used as the basis for a terrestrial transponder on top of a high mountain.

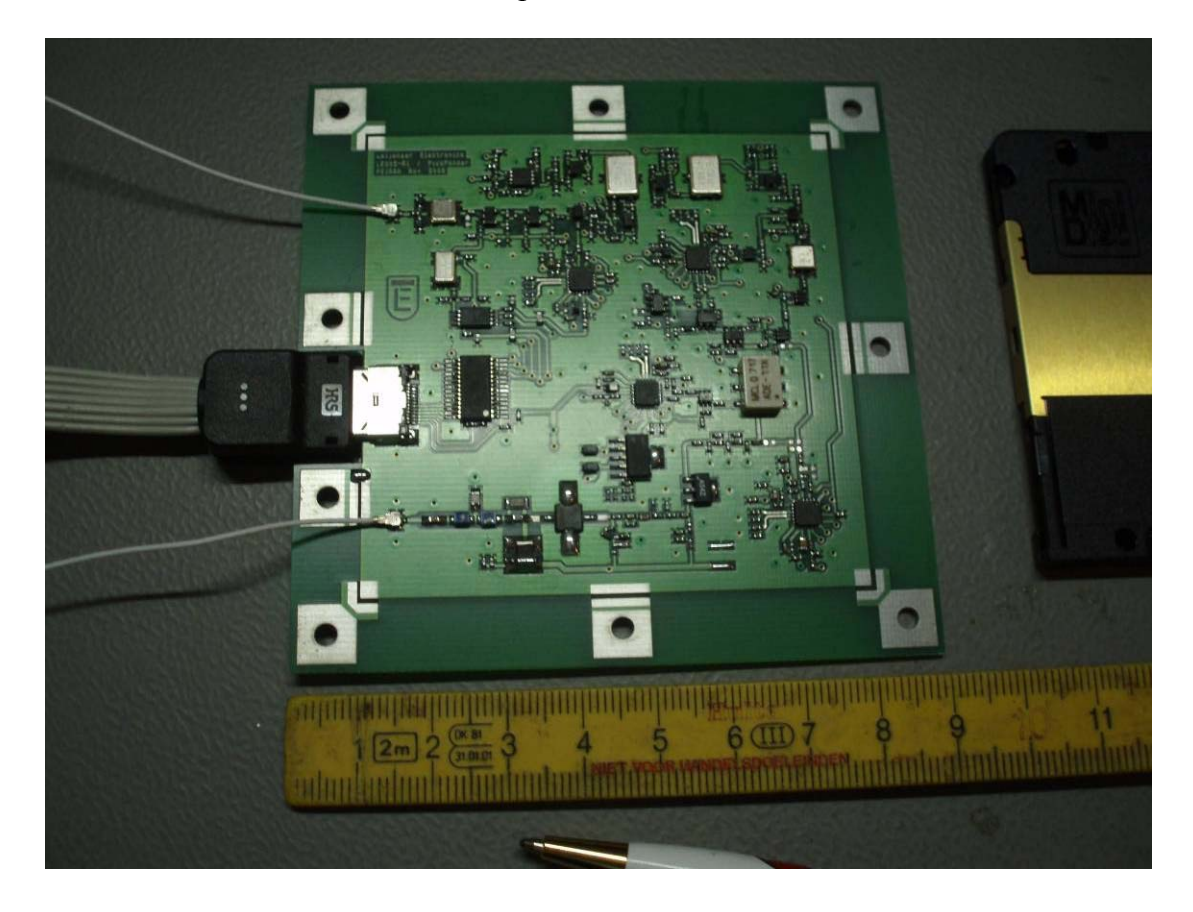

The small sized mode-uv linear transponder with CW beacon included:

The total board is only 9cm x 9cm x 5mm, included the 1cm mounting strip around the actual transponder circuit. The board runs on a single power supply that can be between 3.0V and 4.0Vdc. The transponder output on 2m is 200mW PEP, with a 3.7Vdc as supply.

The transponder has been made completely in SMD, most are 0402 sized. To save weight and space the input and output connects are of SMD coaxial types. The power supply has been made with direct solder contacts due to the high currents where it is better to have a permanent solder contact.

The block circuit of the transponder can be seen below:

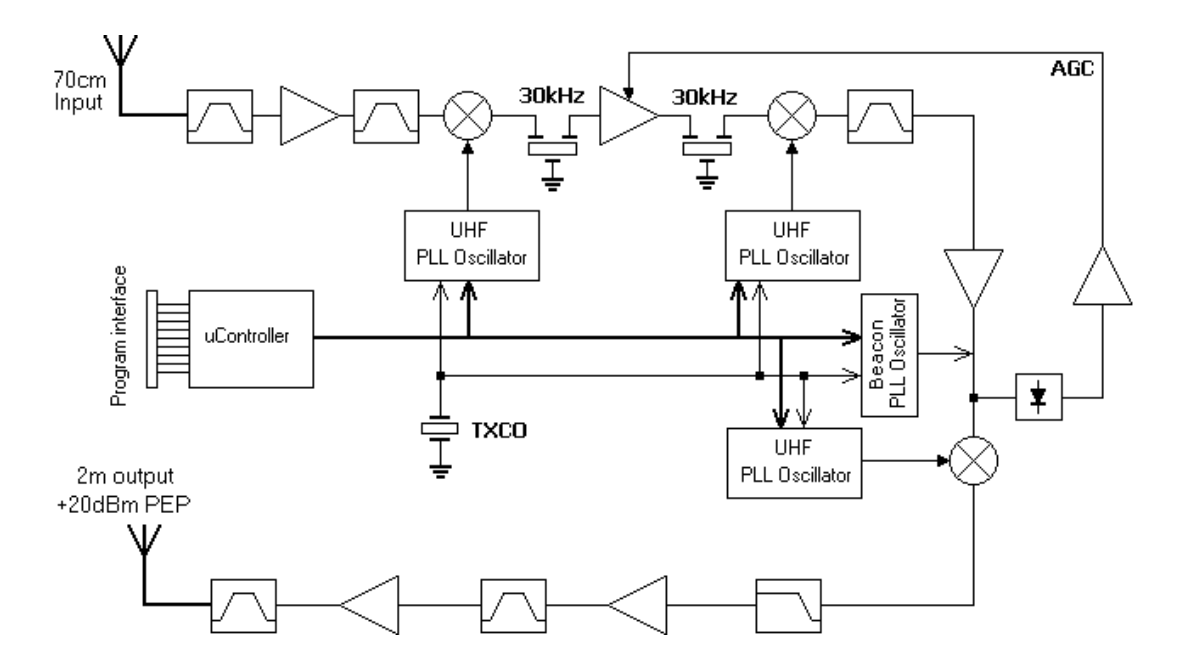

The input signal on the 70cm amateur band is first filtered by a SAW filter and then amplifier by a low noise amplifier. Next it is mixed down to the 1<sup>st</sup> IF which set the transponder bandwidth of 30kHz.

The transponder makes use of two IF frequencies. The first one determines the bandwidth of the transponder with two flat and sharp edge crystal filters. The second IF frequency is in the UHF range what makes filtering more easy at the  $2m$  output side. At the  $2<sup>nd</sup>$  IF the power level is monitored and used for the AGC feedback, which is regulated by the  $1<sup>st</sup>$  IF amplifier.

At the  $2<sup>nd</sup>$  IF the CW beacon is injected, and both the passband and CW beacon are then down-converted to the 2m VHF range. A sharp low pass filter then makes sure that no unwanted image, spurious and oscillator signals will enter the final PA.

All the four oscillators on the board are PLL types that can be programmed freely to the needed frequency. This makes the design useable not only for space applications but also for terrestrial missions, or as a IF to higher frequencies. The programming of the PLL's is done by the onboard uController of the MSP430 family and has an ISP port to the outer world. The onboard beacon PLL can be switched on/off by the uController and herewith generate a pre-programmed CW message.

The development of the transponder took some more than two years, because many problems did occur. The major two problems were the bandpass filter circuit, and the low voltage 2m power amplifier.

For the bandpass filter I have order many kinds of filters, and tested all kinds of circuits. It took me some more than 3 months to get it perfect as I wanted, and the result is a flat bandpass curve that is stable over temperature and doesn't need tuning.

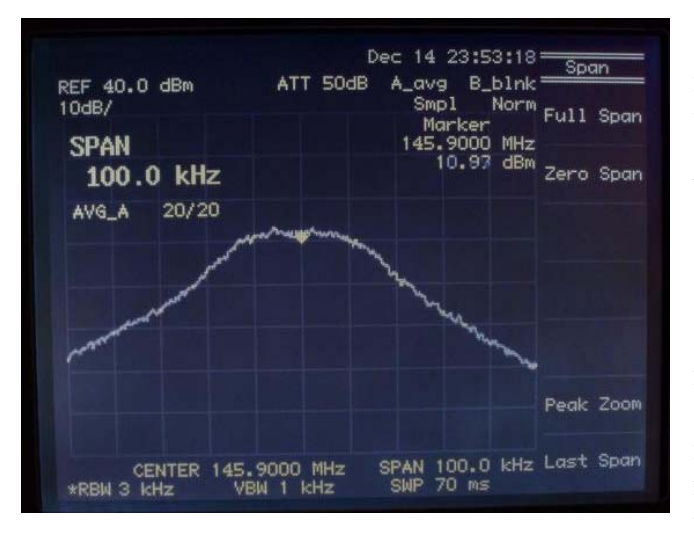

The low voltage 2m power amplifier was one of my major concerns, as this could make the whole project to be impossible at all. Power amplifiers on 2m are already difficult to find in modern components as the UHF and SHF frequencies are more popular. To get also a VHF amplifier to work on a single 3Vdc supply is even more difficult to achieve. These days there are several low voltage power amplifiers available for the 800MHz to 1.8GHz band. This means they are normally used for this region, and have their application circuits in this range. The problem is that most of the transistors are internally matched and can not be used for other frequencies. When the transistors are not internally tuned they can be used

on lower frequencies. It should be noted that these transistors often are potentially unstable in the lower frequency regions and proper circuit designing is needed to make the device stable under all conditions.

In the picture below my first trials can be seen with a 2m PA at a 3.7Vdc supply:

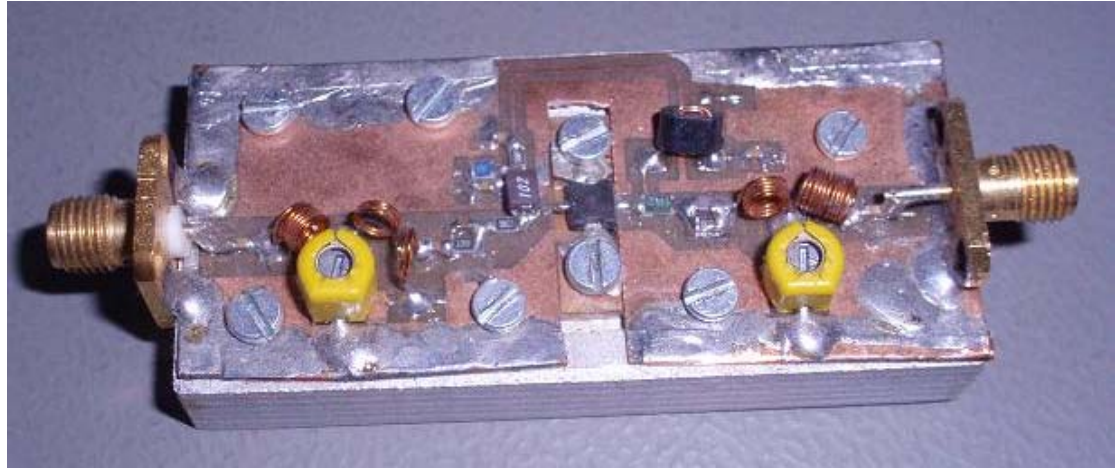

This 2m PA gives 2W output power with a gain in the order of 9dB.

The amplifier used in my transponder uses a similar device and circuit. The maximum power of the device is some 2W, but this is far in the compression region. This is the reason for the relative low gain of 9dB. In the transponder I use the transistor in a lower power range of some 200mW where the linearity is much better and the gain is in the order of 13dB.

The whole project I have done in the late night hours after my daily work as RF Development Engineer at NXP Semiconductors. The assembly of the board I do all by hand, which takes a lot of time to do. To have an idea, the board counts a total of 310 components of which most have more than two pins to solder.

I will make some more boards available for groups that are interested in this transponder to have it in their project. In this way I try to get some linear transponders available for amateur projects and events. On the other hand it will help me to get some of my financials back that I have spend in those two years on developing this very small transponder.

73 de William Leijenaar, PE1RAH

# **AMSAT P3E og fremtiden**

#### **af Peter Gülzow, DB2OS, oversat fra AMSAT-DL Journal af OZ8QS, Heinz**

Det virker som om der er meget stille om P3E projektet, men det er ikke tilfældet. Vi arbejder meget med sagen og har derfor ikke meget tid til at skrive artikler til bladet.

I øjeblikket kæmper vi med færdiggørelsen af P3E satellitten, med at finde penge til projektet og finde opsendelsesmuligheder, som kan betales.

Vi regner med at have P3E færdig i slutningen af 2009 – og muligvis opsendelse i 2009/2010. Takket være donationer fra forskellige AMSAT organisationer – f.eks. AMSAT-NA, AMSAT-UK, AMSAT-Portugal og JAMSAT – kunne vi beholde laboratoriet ZEL i Marburg og færdiggøre satellitten der. Men der kræves flere penge.

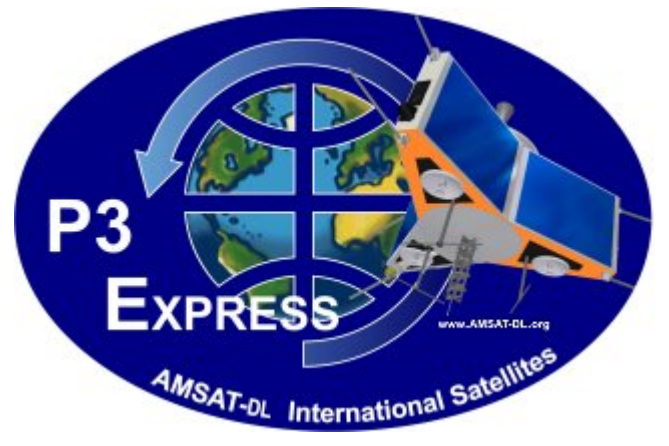

# **Dele klar til integration.**

Vigtige komponenter til satellitten er lavet og venter på integration i systemet. Det vil foregå kort tid før det endelige arbejde afsluttes. Det gør, at P3E på mange billeder ligner en byggeplads på trods af delvis montering af solpanelerne.

Tanken til 200 N motoren (raketten), trykflasken til helium og motoren er godkendt og delvis integreret. Hoved- og reservebatterierne er godkendt og lagret op indtil deres integration i systemet.

VHF, UHF og SHF antenner er klargjort til integration, men endnu ikke sat på plads endnu for ikke at genere arbejdet på satellitten.

Mikrobølgeantennerne er under opbygning, sol- og jordsensorer til navigation er allerede monteret. Det samme gælder det magnetiske reguleringssystem (magnetorquer) samt nutation dæmperne.

Kabelbundtet er integreret, og der er plads til yderligere ledninger til senere montering.

"CanDo" modulerne er blevet grundig testet og afleveret til modulbyggerne til integration i deres moduler.

Samtlige mekaniske arbejder på satellitten er afsluttet takket være det mekaniske værksted under AMSAT-DL 's udviklingslaboratorium (ZEL).

# **CanDo:**

CAN bus interface kort, der sørger for dataforbindelse mellem de enkelte moduler. **Nutation dæmper:** Svarer til støddæmperne på en bil. **SDX:** Software Defined Transponder. **IHU:** In House Unit = computerer ombord. **ITAR regler:** USA regler for teknologi eksport

Der er flere moduler, som bare venter på integration i systemet. Andre moduler, som UV transponderen, S-bånds exciteren og SDX bliver forsinket – men stadig i

tidsplanen. Det samme gælder P5A transponderen. Modulbyggerne har bedt om at benytte tiden frem til startterminen til at optimere og modificere modulerne.

### **Lovende aktiviteter.**

Problembarnet indtil videre er den nye IHU-3. Håbet om at kunne fortsætte arbejdet med hjælp fra AMSAT-NA blev spoleret på grund af ITAR formaliteter, i det mindste midlertidigt.

Der er heldigvis kommet hjælp fra egne rækker. Lovende aktiviteter efter AMSAT-DL Symposiet og et medlemsmøde i Bochum. De nye aktiviteter og fremskridt kan snart føre til en flyvefærdig IHU-3, som er en vigtig del af P3E og Mars projektet P5A.

Ved siden af det praktiske arbejde med satellitten er der tidskrævende vigtige aktiviteter som at finde muligheder for en opsendelse til P3E. Oven i det at skaffe økonomiske midler. Det medfører alt sammen mindre tid til det praktiske arbejde med satellitten.

# **Et seriøst tilbud.**

Efter flere forskellige møder med Arianespace fik vi et seriøst tilbud på en launch med en Ariane 5 eller en SOYUS raket. Udgifterne ville dog langt overstige AMSAT-DL's budgetter.

Aftaler, som den vi havde med opsendelsen af P3D (AO-40) bliver nu vanskelige på grund af deres mere kommercielle målsætning i Arianespace. Ændringer i standardopsætningen af raketten medfører ekstra omkostninger, som kunden skal betale for. Det er grunden til at ASAP-5 strukturen sjældent bliver brugt. En ny struktur er dog i gang. Den skal bruges til at transportere mindre objekter – det er måske en ny chance for P3E.

Trods disse forhold holder vi kontakt og møder med Arianespace. Vi håber, at der vil komme en situation, hvor hovedlasten ikke fylder det hele, så pladsen til vores kunne opstå. Det ville være lykken for P3E og P5A projekterne.

Desuden har vi kontakt med andre. I nogle lande findes der potentiale for eksperimenter med interessante sekundære satellitter. Nogle af disse lande har planer i retning af Mars og Månen i fremtiden. Kontakter med Indien (ISRO), Rusland og Japan har fundet sted.

SpaceX firmaet har haft succes med opsendelser af Falcon-1 raketten. Det er et privat finansieret firma Selve raketten er med flydende brændstof. Den tidligere ejer af PayPal – Elon Musk – sørgede for den udvikling.

Efter salg af firmaet (PayPal) har han som mål at plante et "træ" på Mars. Projektet kaldes Mars Oasis. Han søgte muligheder for opsendelse, men det gik ikke bedre for ham end for AMSAT – omkostningerne var alt for høje, så det var grunden til, at han ville bygge egne raketter. Så kunne han også sælge plads til interesserede kunder for rimelige penge.

### **Kontakt til SpaceX.**

For AMSAT-DL lå det lige for at tage kontakt med SpaceX. Første møde med dem skete den 9. oktober 2008 i Marburg kun få dage efter en vellykket opsendelse med Falcon-1.

Vi kan ikke forvente mirakler, men vi regner med kommende møder med dem med nye perspektiver for P3E og P5A Mars missionen. De to organisationer har en fælles filosofi og fremgangsmåde, så der har været et gensidig godt indtryk. Det fælles mål – Mars – gør, at vi vil bruge mere energi på det – så vil P3E sikkert kunne sendes op samtidig.

Opsendelsen af P3E er urealistisk for AMSAT-DL alene og andre organisationer i øjeblikket. PR og hjælp fra andre organisationer har ikke hjulpet meget. Det vil betyde en forsinkelse og udsættelse af opsendelsen af P3E.

Interessen for amatørradio, ikke så meget satellitkommunikation, er stærkt dalende. Det ser heller ikke ud til, at de nye licenskategorier har

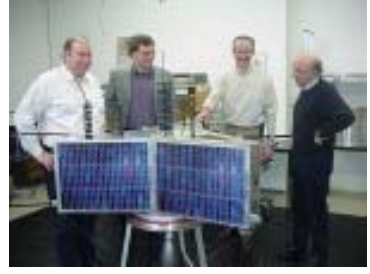

givet flere licenserede radioamatører (i Tyskland – OZ1MY bemærkning). Det faldende antal har mindsket vores indflydelse på forskellige styrelser. I årene, hvor radioamatørsatellitter var højteknologiske, var der mere interesse og økonomisk bistand fra flere sider.

Satellitter fra AMSAT er på et højt teknologisk niveau, men det er svært at forklare forskellen og betydningen af disse satellitter i forhold til en "skoæske", som kan sendes i omløb under navnet satellit.

### **Eneste chance for at overleve.**

Prøv engang at finde ud af, hvor mange "ægte" radioamatørsatellitter, inklusiv P3E, der er planlagt eller under opbygning i de kommende år – eller i brug for interesserede radioamatører.

Konsekvensen er, at AMSAT-DL for at overleve må flytte aktiviteten over på interplanetare missioner. Det flytter os fra et overfyldt jordorbit til f.eks. Mars. Det er P5A et eksempel på. Vi får nye mål og en større horisont. Dette er en logisk konsekvens og fremtiden efter at have bygget og opsendt fire P3 satellitter.

Med et attraktivt mål ved hånden og med konkrete løsninger vil det medføre hjælp fra DLR til et P5A projekt. P3E kan fungere som et eksperimentelt testobjekt til afprøvning af P5A teknologier og som øvelsesobjekt for jordsegmentet. Omkostningerne for P5A projektet inkluderer også opsendelsen af P3E.

Ideen til dette P5A Mars projekt blev modtaget positivt af DLR og præsenteret helt op til toppen – med flere møder i fortiden og fremtiden. Der søges fortsat efter private sponsorer til projektet.

Konklusionen er, at opbygningen af P3E fortsat er på rette spor – godt nok med en lille forsinkelse, men er afhængig af P5A missionen, hvis det ikke lykkes at finde et alternativ eller samle penge sammen på verdensplan.

AMSAT-DL har investeret flest kræfter i fremtiden(P5A) i den sidste tid – som dermed har en stor chance for succes.

Trods alt er yderligere økonomisk hjælp meget vigtig og vil øge chancen meget for at sende P3E hurtigere op i orbit.

# **Facit.**

Besøg fortsat vores pixelside på internettet og prøv at hjælpe os med vores projekter i fremtiden. Direktion og medlemmer af AMSAT-DL lægger hårdt arbejde i med P3E og P5A for at sikre en fremtid for radioamatørsatellitter – og vis os også i det nye år, at vi er på rette vej med vores projekter.

Pixelsiden er her:

<http://www.p3e-satellite.org/index.pl>

Der kan man komme af med sine penge  $\odot$ 

Tasteoperatør OZ1MY/Ib

### **Henning fortsat:**

Senere fik jeg en Jennen Trio JR-101, og en 12 AVQ, (10-15-20 M), som jeg stadig har liggende. De følgende år, blev der lyttet meget og sendt mange QSL-kort. Jeg fik også mange svar tilbage, bl.a. JY1, som var Kong Hussan af Jordan.

Jeg blev også (som den første i OZ-land), medlem af Certificate Hunters Club. Det kunne man blive, når man havde opnået 25 diplomer.

Assens havde en lokal EDR- afdeling, som startede et licens kursus, og i 1985 fik jeg D-licens. Hos Werners Radio i Otterup, købte jeg en Kenwood til VHF og UHF, og lavede selv en 2M antenne af messing, (som jeg bruger endnu). Senere lavede jeg en 16 elm. til UHF også i messing

Der gik et par år hvor jeg var QRV på VHF. Der skete ikke meget på de frekvenser, så jeg fattede interesse for satellitter.

Hos Werner købte jeg en Mobil radio til VHF og UHF. Den gamle station kunne ikke køre split. Jeg lavede selv et arrangement til antenner, ( så de kunne elveres) med en ventilations motor, som trak via en stang. (Det har før været vist her i bladet).

Nu skulle der "køres" Satellit. På det tidspunkt, var der 2 satellitter som jeg brugte, JO-12 og AO-10. Den første QSO via satellit, var d. 19-12-1986, via AO-10.

Senere kom FO-20 og AO-13. For at få en bedre oplink, købte jeg 2 stk 2X 16 elm krydsyagi hos Werners Radio.

Jeg behøver vel ikke at fortælle hvor meget AO-13 blev brugt. Jeg fik mange venner via 145.890 MHz, som var den frekvens, hvor man kunne få info om DX-ekspeditioner og meget andet. Jeg savner den satellit. AO-40 fik vi ikke meget gavn af, så jeg håber vi får mere glæde af P3dE, hvis de ellers kan få den sendt op.

 Jeg har meldt mig til styregruppen som arrangement ansvarlig, fordi jeg mener, vi mangler noget "socialt samvær". Man kan selvfølgelig altid bruge telefonen og internettet, men det bedre at sidde face to face, og udveksle erfaringer og møde hinanden, f.eks. på en sommerlejr.

Jeg har en hjemmeside, hvor der bl.a., er nogle billeder af antenner.

[www.123hjemmeside/oz1kym.dk](http://www.123hjemmeside/oz1kym.dk)

Vy 73

OZ1KYM Henning.

# **Analog satellitstatus**

meget kort

Januar har været en måned med meget forskelligartede måde at bruge såvel AO-51 som ISS på.

Mike og Yuri på ISS kan godt lide at bruge radioerne, så de kan finde på at skifte om mellem packet, voice, SSTV og repeaterdrift. Det bliver ikke annonceret i forvejen, så man skal selv følge med i, hvad der foregår.

Mens jeg skriver det her, brød Yuri ind på packet frekvensen, 145,825 MHz, og gav sig til at kalde CQ på russisk ☺ Det vil sige, at det er simpleks med samme oplink frekvens (tror jeg nok).

Det kan være en hjælp at følge med på amsat-bb – men især på :

[http://oscar.dcarr.org](http://oscar.dcarr.org/) og <http://www.issfanclub.com/>

FO-29, VO-52, SO-50 og AO-07 kører fint, så de er til at bruge.

Til gengæld har vores hollandske venner opgivet at få transponderen på Delfi-C3 (DO-64) til at køre ordentligt, så den kan vi ikke bruge mere.

AO-16 må også anses for tabt for os i de næste mange år.

Der er ikke lavet en køreplan for AO-51 for februar – men kik på [www.amsat.org](http://www.amsat.org/)

OZ1MY/Ib

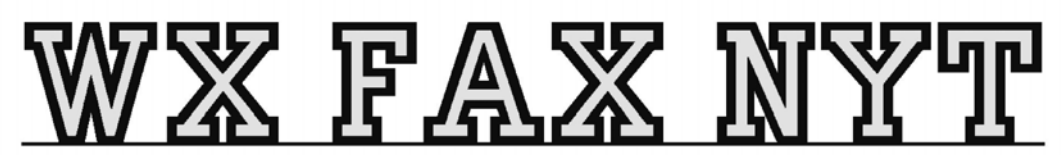

Michael Pedersen....OZ1HEJ E-mail: sne@kappe.dk WX hjemmeside: www.kappe.dk

# **GPS og billedsatellitter.**

#### Kort på mobiltelefon, både med og uden GPS.

Det er blevet hverdagskost med en GPS i bilen og man kan købe GPSére med trykfølsomme skærme, til bærbart brug for under 1000. kr, men har du en trådløs GPS enhed til bilen med bluetooth og en mobiltelefon med hukommelseskort, der ikke er mere end 3-4 år gammel, er der alternativer, som vel at mærke også kan bruges uden GPSén.

Hvis man vil købe en trådløs GPS enhed, kan de anskaffes til 350 – 400 kr.

Det smarte ved at bruge mobiltelefonen som GPS er:

Hvis du har en trådløs GPS i bilen, kan du tage den med i lommen, når du forlader bilen, for at gå en tur i skoven. De fleste GPS systemer, er beregnet til at bruge på gader og veje, så hvis du bevæger dig i skove eller på vandet eller andre steder, hvor der ikke er rigtige veje, kan man bruge satellitfoto i stedet for vejkort, eller kombinerer vejkort og satellitbilleder i samme visning.

Har du ikke en GPS, kan du stadig have kort liggede på mobilen og det kan jo være en fordel, hvis man kommer til en by man ikke kender.

Du kan bruge mobiltelefonen, som du bruger en almindelig GPS, men i denne artikel, vil jeg beskrive, hvordan man kan se sin position på et kort/billede, uden man skal hente data ind, via mobiltelefonen.( Altså at det er gratis at bruge. )

Alle filer bliver downloaded til Pcen og derefter installeret på mobiltelefonen.

Du skal ikke lade dig skræmme, fordi det måske virker noget uoverskueligt, med "alle" de programmer der skal bruges. Jeg har fjernet så meget af det "nørdede" som muligt, så hvis du følger vejledningen, skulle det fungere uden problemer.

De programmer der skal bruges er:

Mobile Gmap = Java programmet, der viser kortene i mobiltelefonen.

Mapmaker = Downloader data og genererer kort til mobiltelefonen.

Google earth = Skal installeres på Pcén og køre, for at Mapmaker kan downloade.

Mapcacher = Hjemmeside, hvor du definerer korttyper og områder.

Windows Mobile =Program der gør at man kan overfører programmer fra PC til Mobiltelefonen.

#### Mobiltelefonen.

Der skal være bluetooth i mobiltelefonen (hvis du vil bruge GPS) og også et hukommelseskort.

Der medfølger også gerne et kabel og en CD, med det program, du skal bruge for at få computeren til at "snakke" med mobiltelefonen og det skal du installere på din PC.

Hvis mobiltelefonen ikke er mere end 3-4 år gammel, vil den indeholde Java programmet, som skal bruges for at køre selve GPS programmet.

#### **Gmaps mobiltelefon programmet..**

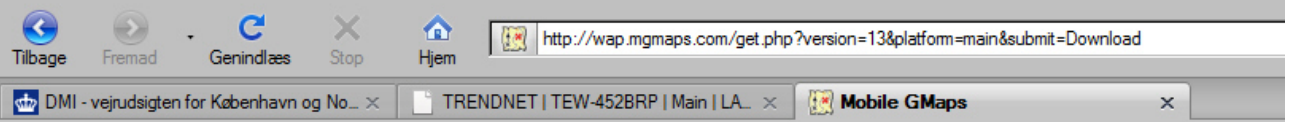

# Mobile GMaps - Google Maps on your cellphone!

Download and install MGMaps version 1.39.17, released on September 6<sup>th</sup>, 2008. [Download zip] [signed jad] [unsigned jad] [jar]

For other versions, see this page. For the full Mobile GMaps webpage, visit www.mgmaps.com.

Du starte med at hente programmet Gmaps, ved at gå ind på denne link:

<http://www.mgmaps.com/download.php>

Du klikker på Download.zip og lægger filen ind på computeren og pakker den ud.

Den består af 4 filer, som vi skal bruge senere, når vi skal installere Gmap programmet på mobiltelefonen.

#### Kortgenerator ( Mapmaker)programmet til computeren.

Når vi senere definerer de kort, der skal bruges i mobiltelefonen, bliver der lavet en fil, som bliver lagt på computeren, hvori det er beskrevet, om vi har valgt kort og/eller satellitbilleder, samt informationer om zoom faktor og opløsningen af de kort/billerder, der dækker de områder vi har valgt.

Du går derfor ind på denne link:

<http://www.mgmaps.com/cache/>

GUI tools:

- . Map Creation Tool, a web interface that allows you to select a region and generate a map definition file. See the forum thread for more details.
- · Updated: gMapMaker v0.7.1.8, Map Tile Downloader for Windows. Read the installation instructions here. This version supports multiple simultaneous downloads, multiple tiles per file and MSN, Yahoo, OpenStreetMap as additional map sources.
- · gMapMaker source code, for developers who want to extend the application. It is available under the GNU General Public License.

Nu downloader du filen [gMapMaker v0.7.1.8,](http://www.mgmaps.com/cache/gMapMaker-setup.exe) Den installerer du på computeren, så den er klar til brug.

#### Google Earth.

De fleste kender efterhånden Google Earth, som er et program, hvor man kan se hele jorden bygget op af satellitbilleder.

Det skal vi også bruge, så download programmet og installer det på computeren.

Du kan downloade det her:

<http://earth.google.com/>

### Vejkort og satellitbilleder.

Her er to kort, den ene er et gade/vej kort og det andet er et vej kort, med satellitbilleder lagt oven i.

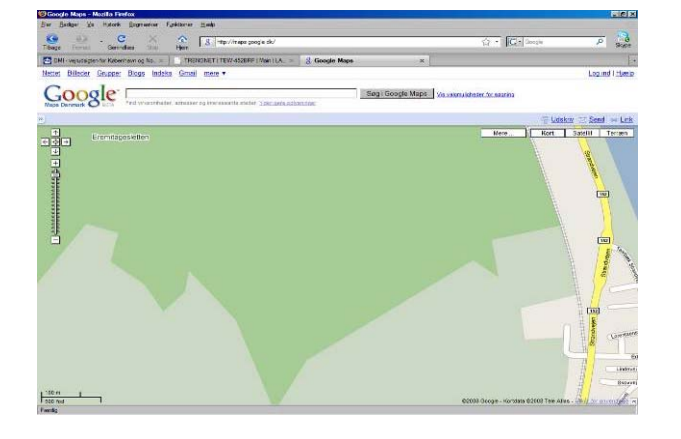

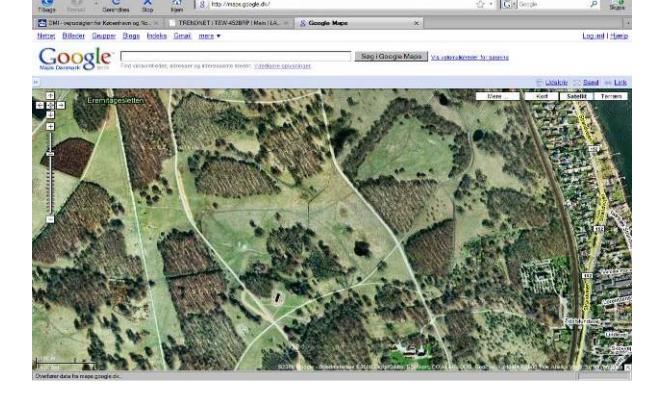

Det er jo fint, med et vejkort, hvis man bare skal en tur op af strandvejen, men hvis man får lyst til en tur i

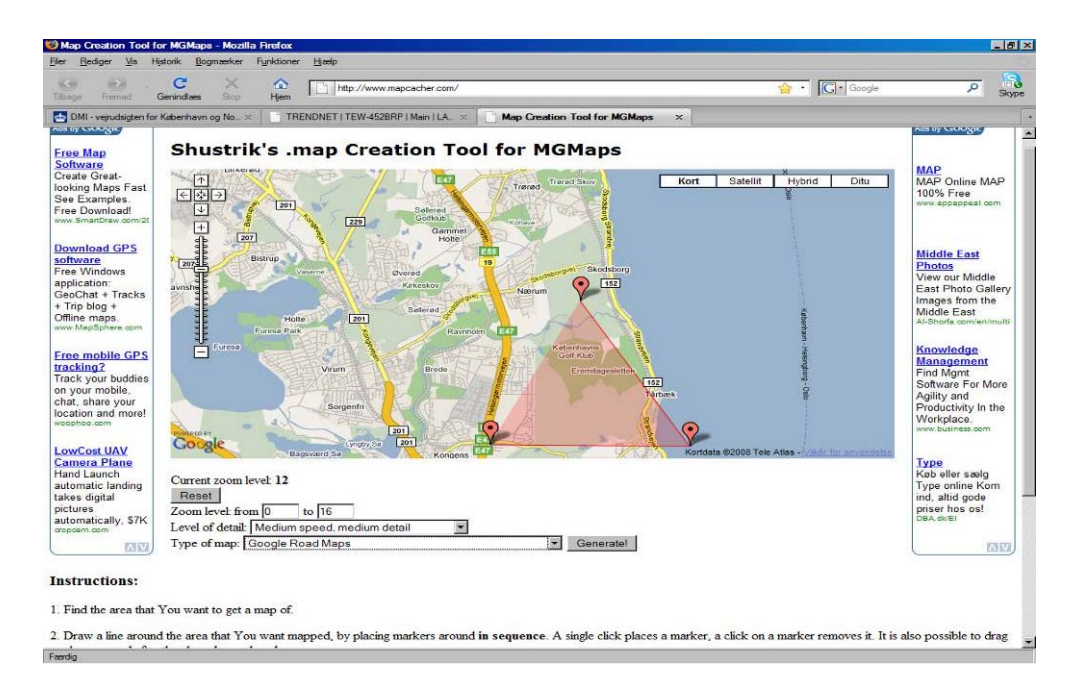

dyrehaven, er det betydeligt mere overskueligt, når der er lagt satellitbilleder ind på kortet.

I denne artikel, bruger jeg kun de to typer af kort og de er begge fra Google, men der er et hav af andre korttyper, fra andre der tilbyder gratis kort på internettet, så mere specielle former for kort, kan også frembringes, så som højdekort, hvis man skulle få brug for det.

Hvis man ville lave et kort, der dækkede hele danmark, ville det fylde temmelig meget, så det er en god ide, at lave kort over de områder, man har brug for og så vælge det område man vil bruge aktivt på telefonen og så bare vælge et andet område på telefonen, når man kommer dertil.

Hvis man laver et kort over København og omegn, fylder det som vejkort alene omkring 18 Mb og feks hele Bornholm fylder 15 Mb.

Har man ikke nogen tråløs GPS, kan man bare bruge kortene uden GPSén og man vil stadig være bedre hjulpet, end hvis man ikke havde noget kort ved hånden.

Man kan også lave kort over mindre områder , med en stor zoom på satellitbillederne, så hvis man skal på Bakken, kan man se placeringen af de forskellige forlystelser.

#### Sådan vælger man kort området.

Du starter Google earth og minimerer programmet. (Så kører det uden at blive vist på skærmen.) Så går du ind på denne link: <http://www.mapcacher.com/>

Du vil nu få dette skærmbillede frem.

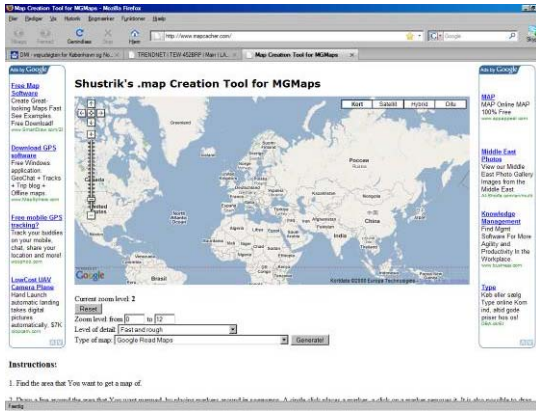

Mapcacher er et program, der kører via din internet forbindelse og det vil gemme de kortudsnit du vælger i det format du vælger i en fil, som vil skal bruge senere.

 Du starter med at zoome ind på det område, som du gerne vil have lavet kort over.

 Så klikker du i menu bjælken, om du vil se på vejkort eller satellitbilleder.

 Hvis du vil have både veje og satellit billeder i samme skærmbillede, klikker du på Hybrid.

 På denne måde, kan du se hvordan kortet bliver, inden du vælger hvilken type, du vil bruge på mobiltelefonen.

Du vælger nu området, ved at venstre klikke på musen, som vil sætte en ballon på skærmen, du vælger næste

punkt, ved at venstre klikke igen o.s.v. Hvis du vil ændre på området, holder du venstre mussetast nede over en af bollonerne og så kan du flytte rundt på den.

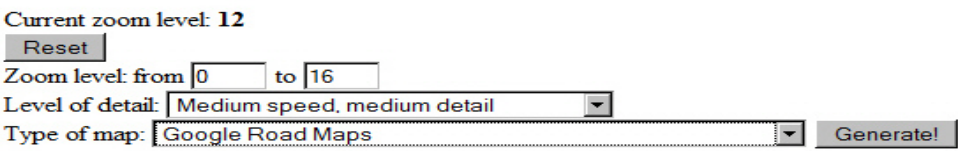

Når du har valgt området, skal du angive, hvor meget du vil kunne zoome i kortene og her har jeg prøvet med forskellige indstillinger og til brug for vejkort, er det passende med 0 til 16 gange zoom.

Vælger du Medium speed, Medium detail og i sidste linie Google Road Map=(Vejkort), vil det være et passende format til bykort.

Man skal være lidt forsigtig med zoom niveauet, de 18 Mb et kort over København fylder med 16 x zoom , kommer til at fylde over 100 Mb med 17 x zoom.

#### Google Road Maps

Google Satellite Images Google Satellite Images with Road Maps Overlayed Google Terrain Maps

 I den nederste rullegardin menu, kan du vælge mellem kort, satellitbilleder, combi kort af vej og satellitbilleder og højdekort.

Får du brug for et kort over forlystelserne på bakken, zoomer du helt ind og markerer området, med de 3 balloner og vælger så 10 til feks 20 x zoom, high details og satellitbilleder, så får du generet et kort, hvor du tydeligt, kan se de forskellige forlystelser.

Når du klikker på "Generate", vil du få et vindue på skærmen, hvor du klikker på "Gem fil" og gemmer filen i et tomt direktorie (Mappe), som du feks. Kan kalde gmaps.

I den gemte fil, ligger de informationer, som vi skal bruge til at genererer kortene med.

#### Kortgenerator programmet Gmap maker..

ã gMapMaker  Gmap maker, er det program vi installerede tidligere og er et kombinet download og kort generator program.

 Det er vigtigt, at du stadig har Google earth programmet kørende på computeren og minimeret, for at få Gmap maker til at virke.

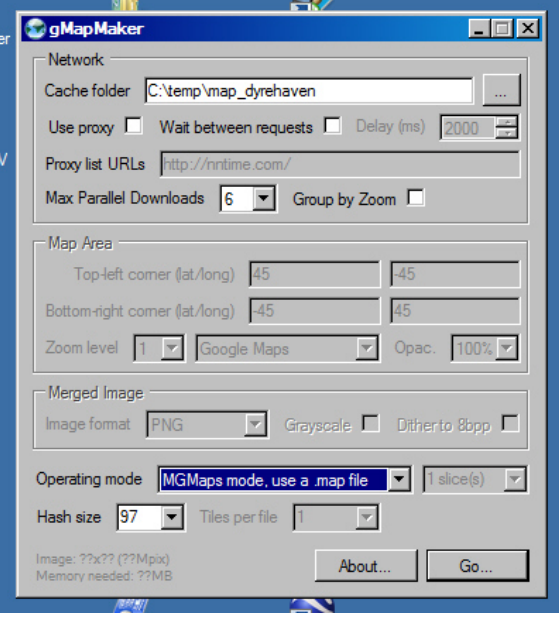

### Start Gmap programmet.

 I øverste linie, skal du vælge en Cache folder, og her kan du bruge det direktorie, hvor du lagde den fil Mapcacher generede. Det der bliver lagt i direktoriet, er de kort, som vi senere skal overføre til mobiltelefonen.

 Hvis du vil have lagt flere forskellige kort ind, så kan du oprette et nyt direktorie på din harddisk, med navne der refererer til kortområderne, som feks. Dyrehaven, København, Amager o.s.v.

 I feltet parallel download, kan du vælge hvor mange porte, der skal downloades fra samtidig og kort sagt, har du en 1 Mbit internet forbindelse, vælger du 3, har du en 10 Mbit internet forbindelse, vælger du 6.

 Så klikker du på "Go" ikonet og skal så markere, hvor den fil ligger, som Mapcacher programmet generede og du gemte i et tomt direktorie.

( Den hedder Mapdato.map)

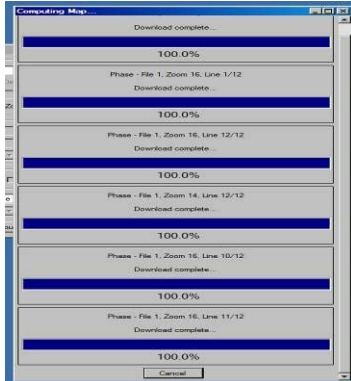

 Programmet vil nu begynde at downloade de kortudsnit du har valgt og samtidig generere de kort med det antal gange zoom du har valgt.

 På billedet til venstre, kan du se, at den har downloaded på 6 porte og at alle de blå linier, står til 100 %, så den er færdig med at generere kort og du vil på din harddisk have nogle direktorier og filer liggende, som ser nogenlunde ud, som på billedet til højre.

 Så er kortene færdige og er parate, til at blive overført til mobiltelefonen.

#### Windows og mobiltelefonen.

Langt de fleste mobiltelefoner, der har et hukommelses kort, foruden SIM kortet, vil være leveret med en CD og et kabel, så man kan overføre musik, billeder og andre data mellem mobiltelefonen og computeren.

Har du Windows XP på din computer og din mobiltelefon er nogle år gammel, vil det med alt sandsynlighed passe sammen.

Har du i mellemtiden skiftet til Windows Vista, er det ikke sikkert, at mobiltelefon programmet vil køre under Vista og det løser du, ved at downloade Windows Mobile programmet, fra Microsofts hjemmeside og installere det på din computer.

Det kan du gøre fra denne link: ( Det er den version der passer til 32 bit, som der er flest af) [http://www.microsoft.com/downloads/details.aspx?FamilyID=46f72df1-e46a-4a5f-a791-](http://www.microsoft.com/downloads/details.aspx?FamilyID=46f72df1-e46a-4a5f-a791-09f07aaa1914&DisplayLang=en) [09f07aaa1914&DisplayLang=en](http://www.microsoft.com/downloads/details.aspx?FamilyID=46f72df1-e46a-4a5f-a791-09f07aaa1914&DisplayLang=en)

### Fra computer til mobiltelefon.

Start med at oprette forbindelse, mellem computeren og mobiltelefonen ved hjælp af det program, der blev leveret med mobiltelefonen, eller Windows mobile og vælg "filoverførsels tilstand" i menuen.

Nu kan du så bruge Windows Stifinder, til at flytte og kopiere filer, oprette direktorier o.s.v.

Normalt, vil din mobiltelefon blive vist som en enhed og hukommelses kortet vist som en anden.

Gå ind på hukommelses kortet med Stifinder og opret et direktorie, der heder feks. kbhby, bakken eller hvad nu det kort dækker, der skal lægges ind i direktoriet, det må bare ikke være et navn med mere end otte karakterer.

Så kopierer du alle direktorierne samt filen cache.conf, over på hukommelseskortet i det direktorie du har oprettet. (Filerne ligner dem, der er vist i Fig.a på forrige side ).

Nu er kortene lagt over på mobiltelefonen og hvis det har taget lidt tid, skal du ikke undre dig, det kan sagtens tage  $\frac{1}{2}$  time, at flytte 16 Mb.

Nu skal vi have flyttet Gmap programmets filer over på mobiltelefonen, fordi det skal installeres fra mobiltelefonen og IKKE fra Windows.

Der findes mange forskellige mobiltelefon fabrikater, så derfor varierer benævnelser for de forskellige funktioner og direktorie navnene, samt hvilke knapper man skal trykke på, for at gøre det ene eller det andet, alt efter hvem der har lavet mobiltelefonen.

- mamaps.iad
- mqmaps.jar

De filer, der indeholder installerings programmet til mobiltelefonen, var de 4 filer, som vi downloadede og pakkede ud i et tomt direktorie på computeren.

mgmaps-signed.jad mgmaps-unsigned.jad

I mobiltelefonens hukommelse/lager, er der allerede oprettet flere direktorier, som kan hedde feks. Billeder, Musik, Temaer, Lyde, Spil, Programmer, Anden, Diverse ,Temp, o.s.v.

Nu bruger du Windows stifinder til at gå ind i mobiltelefonens lager og her vælger du et direktorie, som er der i forvejen ( Men IKKE det, der hedder Programmer) og der kopirer du filerne over i.

Nu er mobiltelefon klar til at få installeret programmet, så nu afkobler du den fra computeren.

GoogleTer\_0 GoogleTer\_1 GoogleTer<sub>2</sub> GoogleTer<sub>3</sub> GoogleTer 4 GoogleTer\_5 GoogleTer 6 GoogleTer\_7 GoogleTer\_8 GoogleTer 9 GoogleTer\_10 GoogleTer\_11 GoogleTer 12 GoogleTer\_13 GoogleTer\_14 GoogleTer\_15 GoogleTer 16 cache.conf

# Installering på Mobiltelefonen.

I Windows, er der stifinder programmet til fil håntering og der er tilsvarende i telefonen, men det kan hedde noget andet, i en SonyEricsson hedder det helt enkelt Filhåntering og ligger i hovedmenuen og i Nokia hedder det Filstyring.

Ved hjælp af filhåndteringen, går du ind i det direktorie, hvor de 4 filer ligger og klikker på den der hedder mgmaps.jar, og så vil installeringen begynde.

Hvis du undervejs, bliver spurgt om det skal have internet adgang, svarer du Nej og bliver du spurgt om det må læsse og skrive i telefonen, svarer du Ja.

Nu er Gmaps installeret, på en SonyEricsson ligger det under programmer..

Nogle mobiltelefoner, har sikkerheds indstillinger for de programmer, der ligger i telefonen og man skal give tilladelser til hvad programmet må.

På en SonyEricsson starter du filhåndtering, går ind under programmer og stiller bjælken over Gmaps programmet og klikker på øverste knap til højre, under skærmen.

Nu sætter du tilladelserne til "spørg aldrig" for "Skrive" og "Læse" og under internet adgang vælger du "Nej".

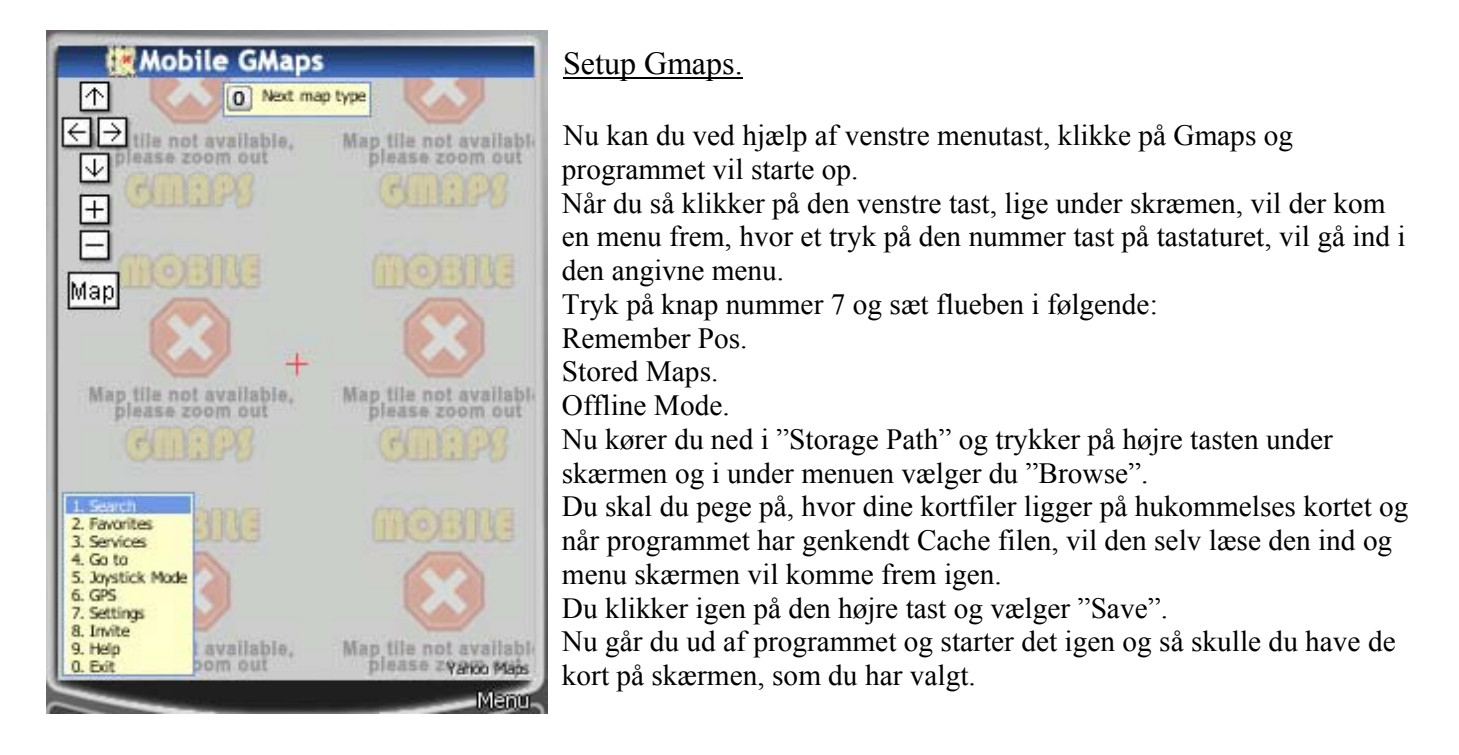

Har du gemt kort over flere områder og vil skifte fra det ene til det andet, går du ind i "Storage Path", vælger det kort du vil bruge og genstarter programmet.

For at navigere rundt på kortet, bruger du joystikket eller piletasterne og tasterne \* og # Zoomer ind og ud.

### Setup af GPS.

Bluetooth setup er noget, der foretages i telefonen og igen er det forskelligt, hvordan man har valgt at sætte menu punkterne op.

Tænd for GPS enheden og se efter i brugsanvisningen hvad Bluetooth kode den har.

( TomTom bruger gerne 0000, Blue Tinium bruger gerne 0182 eller 2007. )

Man starter med at aktivere Bluetooth, derefter søger man efter nyt "partnerskab", nu skulle GPS enheden gerne dukke op på listen over "Tilgængelige enheder", tryk så på "Opret partnerskab" og du vil så blive bedt om, at angive koden til GPS enheden, hvilket du gør og trykker ok.

Nu skulle du have GPS enheden på listen og nu aktiverer du partnerskabet, så Mobiltelefonen og GPS enheden arbejder sammen.

Start så Gmaps programmet og gå ind i menu 7 og vælg den GPS du bruger, under GPS enheder, højre klik og tryk på "Save", genstart programmet og så skulle det gerne virke.

### Flere muligheder.

Hvis man vil søge på vejnavne, kan programmet også det, men det kræver at man aktiverer internet forbindelsen. Man kan også få programmet til at sende SMSér, med opgivelse af ens position eller lade den uploade data direkte til en hjemmeside, så andre kan følge en via internettet, plus en masse andet.

# NOAA N, den fremtidige NOAA 19.

Opsendelsen af NOAA N, er planlagt til den 4 februar 2009 mellem kl 10:22 og 10:32 UTC, fra Vandenberg Air Force Base.

Hvis opsendelsesplanen holder, vil NOAA 19 bliver overgivet fra opsendelses-afdelingen til NOAA 87 Min. efter opsendelsen.

NOAA N vil blive placeret i 870 km højde, med en inclination på 98.73 grader som betyder, at et orbit vil tage omkring 102 min.

Ækvator passagen i de fremtidige orbits, vil for nordgående ske kl 14 lokal tid og kl 02 for sydgående lokal tid. Det er noget usikkert, hvad ATP frekvensen vil være, men der vil formodenligt blive brugt 137.9125 MHz.. Alternativet kunne være 137.100 MHz.

Det er svært at sige, hvor lang tid der vil gå, inden man kan høre signaler fra NOAA 19, men efter opsendelsen af nogle af de andre NOAA satellitter, er der kun gået et par timer.

Normalt vil der gå 2-3 uger, inden scanneren er blevet udluftet og kalibreret, så de første billeder der bliver sendt, har ikke samme kvalitet, som de der vil komme, efter kalibreringen.

 $\mathcal{L}_\text{max}$  and  $\mathcal{L}_\text{max}$  and  $\mathcal{L}_\text{max}$  and  $\mathcal{L}_\text{max}$  and  $\mathcal{L}_\text{max}$  and  $\mathcal{L}_\text{max}$ 

#### /OZ1HEJ

# **En automatisk, ubemandet jordstation**

# **Af Bent Bagger, OZ6BL**

Her er så tredie og sidste afsnit af artiklen on vores automatiske jordstation. De to forrige afsnit blev bragt i hhv. nr. 173 og nr. 174 af bladet. De behandlede vores løsning af problemer i forbindelse med •Sporing

- •Tid
- •Antennestyring og
- •Frekvensstyring

Her får vi så løst de sidste (erkendte) problemer.

# Databehandling

Hvad er så problemet her? Ja, der er faktisk flere. Først gælder det om at finde ud af, hvad satellitten i grunden sender og på hvilken måde. I de fleste tilfælde løses dette problem relativt let, idet de fleste satellitbyggere er gode til at offentliggøre de nødvendige data. Der er dog nogle, f.eks. japanere, der ikke er helt så gode til at offentliggøre data på forhånd, men i de fleste tilfælde kommer data for dagens lys på den ene eller den anden måde.

Når vi så ved hvad der bliver sendt, ved vi også, hvad vi skal gøre ved de signaler, vi modtager på vores radioer: de skal demoduleres. Så fra radioen bliver de sendt gennem et modem. Og her møder vi så næste problem: hvilket modem skal vi bruge? Tidligere brugte man modemer, der var traditionelt opbyggede elektroniske kredsløb. Det betød i mange tilfælde, at man skulle have et modem til hver mulig modulationsform. Det er i høj grad upraktisk for en automatisk jordstation, for det at skifte modem betød, at der skulle ændres kabling, og hvordan gør man det uden, at der er nogen til stede.

Vi er da også for mange år siden gået over til software-modemer (DSP-modemer), hvor det at skifte modem blot betyder, at man lægger noget andet software ned i modemet. Vi har længe benyttet et DSP-12 modem fra det hedengangne L.L.Grace Communications (også kendt for deres Kansas City Tracker KCT). En overgang havde vi også gang i et DSP-93 modem fra TAPR, men det kræver ekstra udstyr i forhold til DSP-12 (DSP-93 har ikke HDLC-funktionalitet indbygget) så vi holder os til DSP-12. I ét tilfælde bruger vi stadig HW-modem: når vi skal modtage data ved 38,4 kb/s. Her kan hverken DSP-12 eller DSP-93 følge med. Der bliver dog ikke sendt 38k4-data for tiden fra nogen satellit, så det modem er ikke i brug for tiden.

Inden for det seneste år eller så er vi begyndt at gå en anden vej. Peter, OZ2ABA, har indkøbet en USRP (Universal Software Radio Peripheral) fra Ettus Research [\(http://www.ettus.com/\)](http://www.ettus.com/), der er en platform for bl.a. GNU radio-softwaren [\(http://gnuradio.org/trac/wiki\)](http://gnuradio.org/trac/wiki). Jeg vil ikke gå for meget i detaljer vedrørende dette projevkt, men henvise til de anførte links.

USRPen giver os nogle spændende muligheder. Den er meget bredbåndet (adskillige MHz – 16 for at være specifik) og har så høj en sampling rate, at det ikke er noget problem at A/D-konvertere f.eks. 3 MHz baseband. Det udnyttede vi for nylig, da japanerne sende et bundt småsatellitter op. De er vist rent teknisk ikke cubesats, men er i samme størrelse. Man havde været så forsynlig at lægge alle sendere inden for et bånd, der er 350 kHz bredt. Det udnyttede Peter så ved at modtage og konvertere alle 350 kHz under et, hver gang bundtet kom forbi. Efter hver passage kunne Peter så afspille optagelesen igen og så lytte efter hver enkelt satellit og dekode den for sig selv. Keine Hexerei, nur Behändigkeit. GNU-radio softwaren kan også bruges i forbindelse med et lydkort, så nu bruger vi den på alle tre stationer (OZ7SAT, OZ7E og OZ1KTE) når der specielle modulationsformer 'i luften'. Og modulationsformer er der mange af: FSK(PSK), AFSK, BPSK o.s.v, o.s.v. Der er også satelliter, der sender god, gammeldags morse, men det er heller ikke noget problem for GNU-radio, i hvert fald ikke, når Peter har skrevet noget SW, der passer til den pågældende satellit.

Efterbehandling af data*.*

Nu har vi så fået data på digital form, og hvad så?. Ja, groft taget kan data deles op i to grupper: Telemetri og BBS. Begge dele er normalt indkapslet i AX.25-frames, som modemet afleverer som en KISS-strøm.

BBS-data følger specifikationerne i 'Pacsat Protocol suite' også kaldet FTL0, så her bruger vi mit PB/PG for Linux til at modtage data. De filer og directories, der bliver modtaget af PB, bliver overført til vores database, og kan så ses på vores webserver [\(http://www.amsat.dk/oz7sat/\)](http://www.amsat.dk/oz7sat/)

Telemetri-data (TLM) kan være lidt vanskeligere at have med at gøre. For det første er der ingen standard for TLM, så hver satellitbygger vælger sit eget format for TLM. For det andet kan det, som nævnt oven for, være lidt besværligt at få fat i formlerne for 'oversættelse' af TLM fra de rå data til hvad der kaldes ingeniørværdier, d.v.s 'volt' eller 'grader C' i stedet for bare et tal. Men det lykkes i mange tilfælde, og så bliver der skrevet et lille program, der kan klare fortolkningen. Resultatet kan også ses på vore webserver [\(http://www.amsat.dk/oz7sat/tlm/\)](http://www.amsat.dk/oz7sat/tlm/)

# **Overordnet administration**

Hvordan får vi nu alt dette til at hænge sammen – og helst på en måde, så det ikke skal holdes i hånden hele tiden?

Vi udnytter to programmer på Linux til dette: 'cron' og 'at'. 'Cron' kan køre et program på et givet tidspunkt hver dag, f.eks. kl 13.00. 'At' kan køre et program på et bestemt tidspunkt: "Kør program X kl  $14.45"$ .

Tingene sker på følgende måde: En gang om dagen lader vi 'cron' køre et program ved navn 'prepare\_schedule'. Dette program beregner AOS og LOS for de næste 24 timer for de satellitter, vi er interesserede i. Eftersom en given station kun kan lytte efter en satellit ad gangen, løser programmet også de konflikter, der opstår, hvis kredsløb overlapper hinanden. Vi har indrangeret de interessante satellitter i en prioriteret rækkefølge, så en højere prioriteret satellit vil altid 'vinde' over en lavere prioriteret. AOS bliver justeret til et minut tidligere og LOS til et minut senere. Det sker for at kunne få antenner m.v. på plads og i orden før AOS og for at kunne følge satellitten helt ned under horizonten ved LOS før vi skifter til den næste satellit.

AOS- og LOS-begivenhederne, som blev beregnet, ovenfor bliver nu sendt til 'at', der sørger for at starte tracking ved AOS og lade den køre indtil LOS. 'At' køre blot et program 'run' for hver satellit, og det er så op til os at sørge for, ar 'run'-programmet er tilpasset den enkelte satellit, så vi tracker den rigtige satellit, stiller antennerne i den rigtige retning og starter der rigtige program til at tage imod og behandle data, o.s.v, o.s.v.

Hvis der skulle være en pause mellem satellitterne – og det er der faktisk i ca 2/3 af tiden – sætter vi radioen til at lytte efter OZ7IGY.

Bent, OZ6BL

# Why not Study **ELECTRONIC & COMPUTER ENGINEERING**

in Copenhagen?

Be a student at:

# **Copenhagen University College of Engineering, IHK**

 **Department of Electrical Engineering and Information Technology, EIT**

We offer: **-A full time 3 1/2-year course taught entirely in English**,  **leading to a B.Eng. degree. -A F.E.A.N.I. degree at group 1 level. -A wide selection of general and specialist subjects. -A higher education experience in high quality surroundings. -An opportunity to meet students from all over the world.**

**For students from new and old EU member states there is no tuition fee.**

**We will help you to find lodging not too far from the College.**

**You can also become an exchange student for one or two semesters (Sokrates)**

**The IHK-EIT is the ideal place for a radio amateur to study because it:**

- **Is the headquarters of AMSAT-OZ, OZ2SAT.**
- **Runs the radio club: OZ1KTE/OZ7E qrv from 1,8 MHz to 10 GHz.**
- **Hosts the AMSAT working group OZ7SAT.**
- **Runs the EME & contest station OZ7UHF with its 8-meter dish for 144, 432, 1296 and 2320 MHz.**
- **Employs a skilled and dedicated staff which includes several radio amateurs: OZ2FO (principal IHK), OZ1MY, OZ7IS (VHF manager EDR), OZ5LP, 6BL, 8QS, 8FG, 9OC ………**

# **WWW.IHK.DK**

# **Copenhagen University College of Engineering**

**Department of Electrical Engineering & Information Technology LAUTRUPVANG 15 - 2750 BALLERUP - DENMARK.**